# **LIFE ALARM GPS SMART TRACKER**

# **GPS TRACKING SYSTEM INSTRUCTION MANUAL**

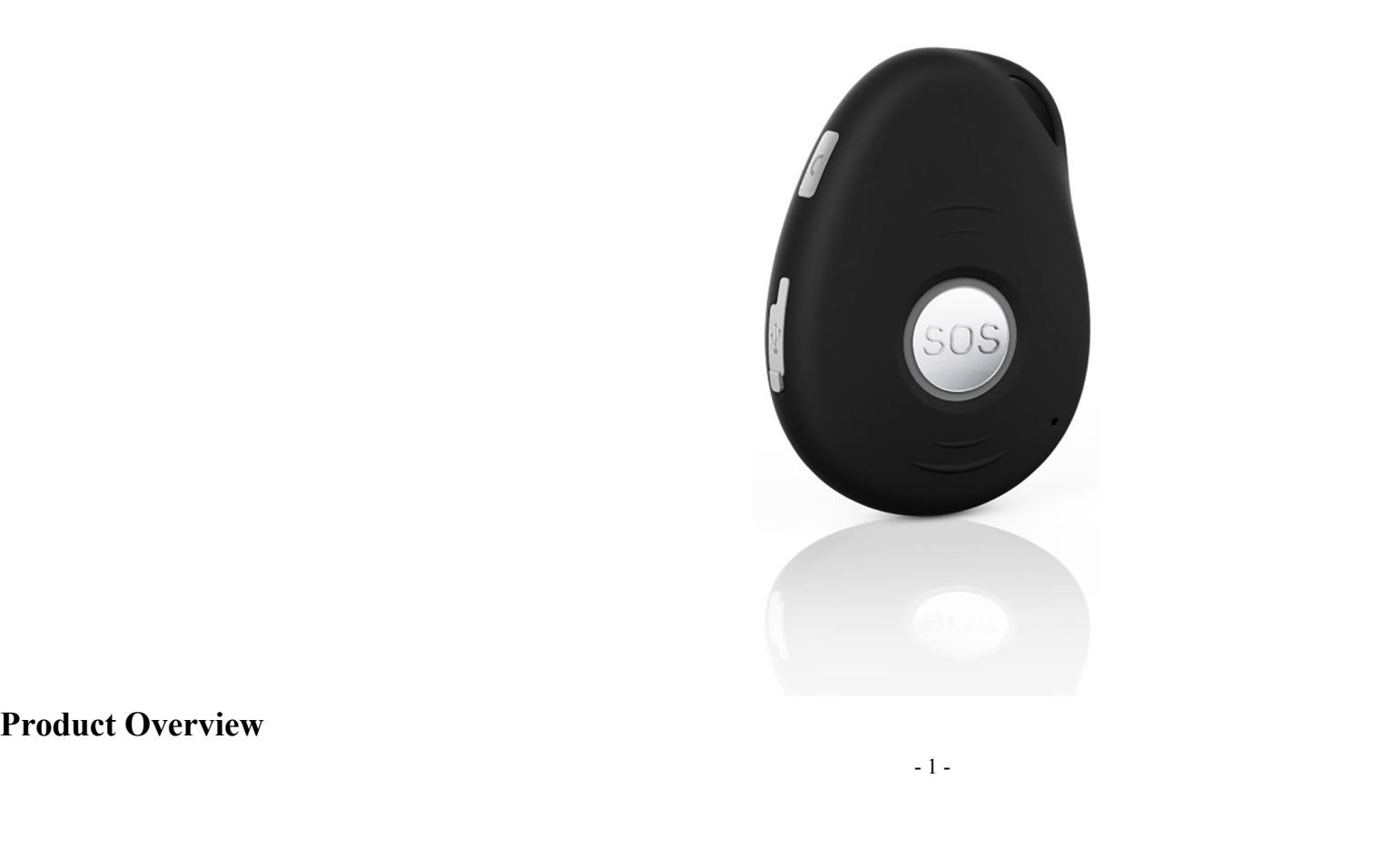

Thank you for purchasing Life Alarm 's Personal GPS SOS Tracker. This device is a waterproof IPX66, innovative miniature size personal remote positioning device with built-in U-blox GPS and GSM/GPRS technology. It's for monitoring and protecting people and property. It can be used in all walks of life from traveling lone workers and mobile nursing staff to children and the elderly,

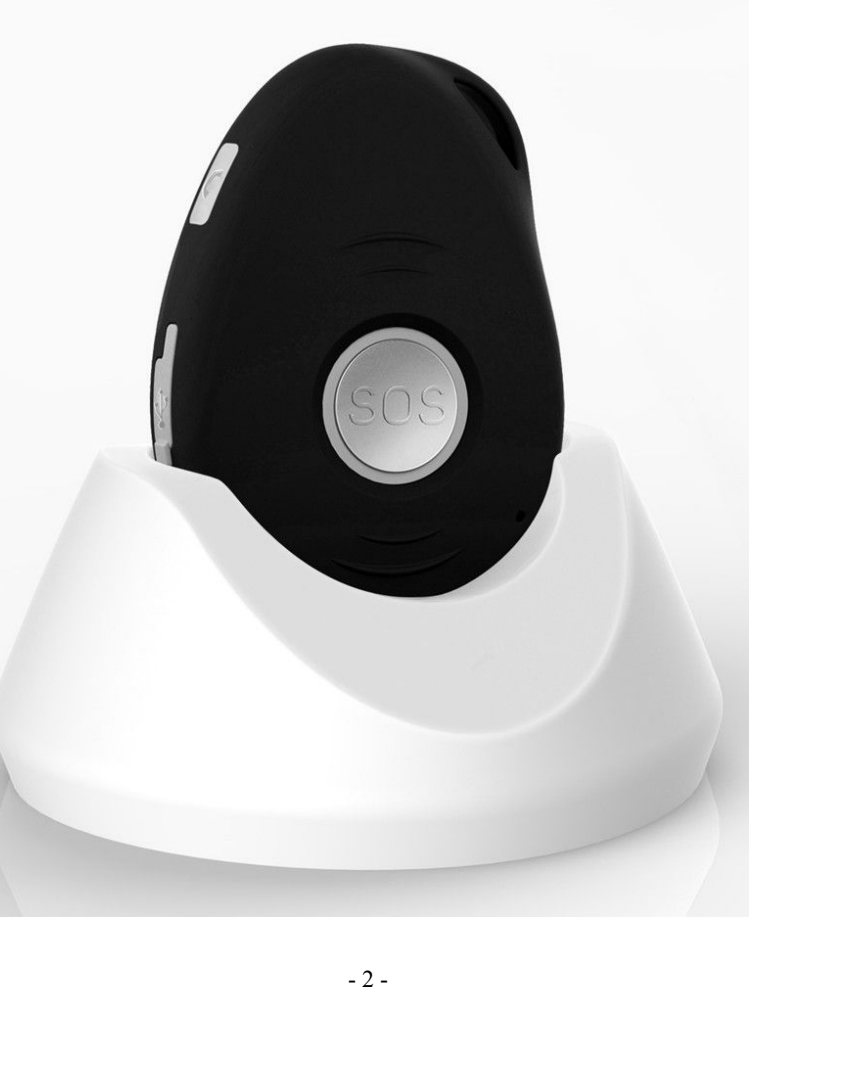

**Getting to know your device**

.

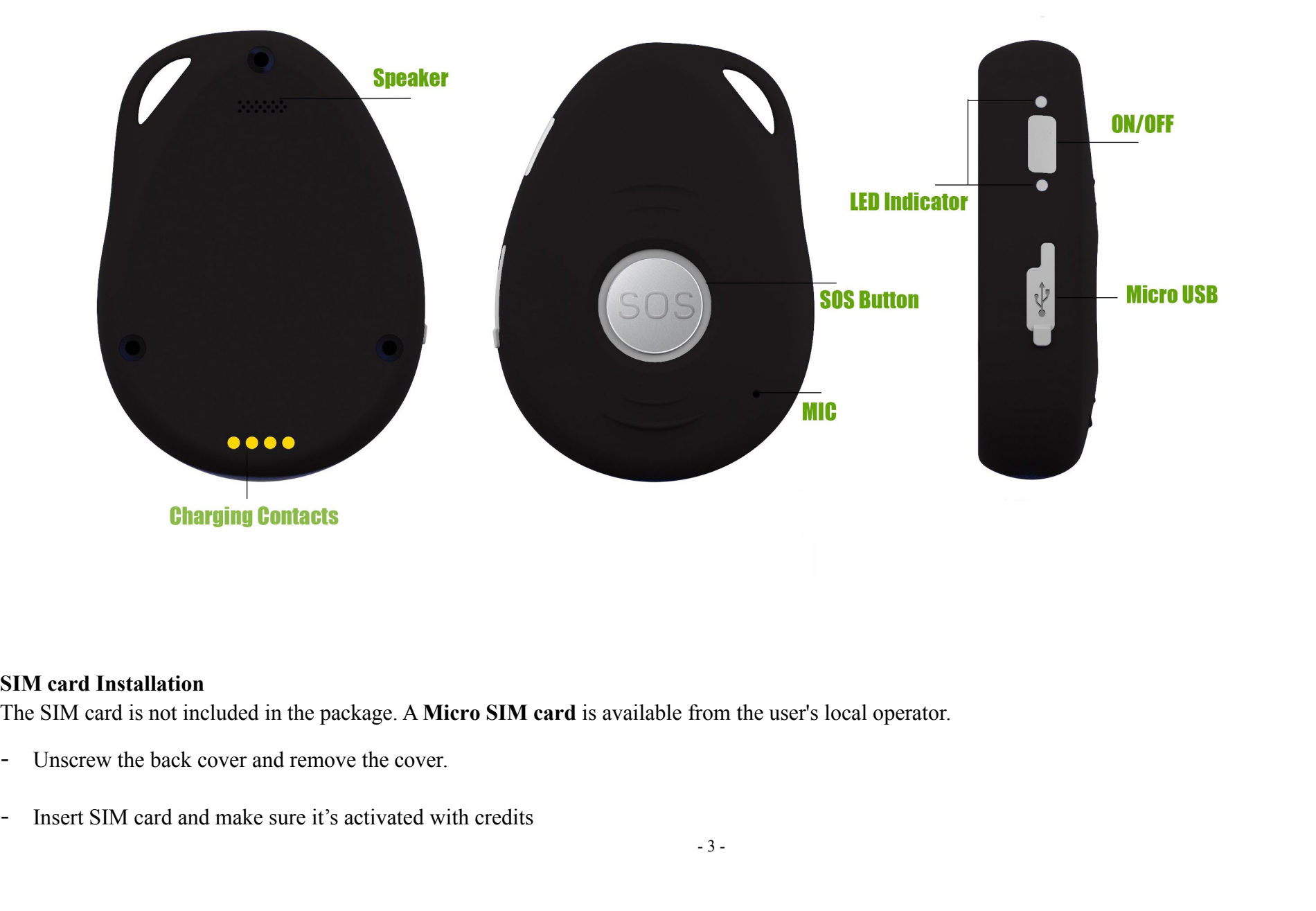

tion the user's local operator.

- 
- 

- Put the cover back and tighten the screws.<br>Note: Before installing the SIM card, check if the SIM card has PIN code or not, if yes, p<br>**Device Charging** Put the cover back and tighten the screws.<br>Note: Before installing the SIM card, check if the SIM card has PIN code or not, if yes, please use a cell-phone to unlock the card's PIN code.<br>**Device Charging**<br>For the first tim

→ Put the cover back and tighten the screws.<br>
Note: Before installing the SIM card, check if the SIM card has PIN<br> **Device Charging**<br>
For the first time use, please fully charge the battery for around 2∼3<br> **Using the USB** Form the first time use, please fully charge the SIM card has PIN code or not, if yes, please use a cell-phone to unlow<br> **Device Charging**<br>
For the first time use, please fully charge the battery for around 2~3 hours<br> **Usi** - Put the cover back and tighten the screws.<br>
Note: Before installing the SIM card, check if the SIM card has PIN code or not, if yes, please use a cell<br> **Device Charging**<br>
For the first time use, please fully charge the b

- 
- The device on the device on the device on the device of the device on the device of the device of the device of the cards PIN code.<br> **Device Charging**<br> **Por the first time use, please fully charge the battery for around 2~** adaptor). - Vut the cover back and ughten the screws.<br>
Note: Before installing the SIM card, check if the SIM card has PIN code or not, if yes, please use a cell-phone to unlock the card's PIN code.<br>
Device Charging,<br>
For the first
- 

- Note: Before installing the SIM card, check if the SIM card has PIN code or not, if yes, please use a cell-phone to unlock the earts if PN code.<br>**Device Charging**<br> **Switching the device on the docking station to charge**<br>
-Place the device on the docking station.<br>
Connect the Micro USB side of the cable to the docking station port and connect the<br>
adaptor).<br>
When charging, the RED LED (on docking station) will be blinking (solid). After ful<br> • Connect the Micro USB side of the cable to the docking station port and connect the other end of the cable to the designated AC power source (USB/AC adaptor).<br>
• When charging, the RED LED (on docking station) will be b Francet the wheth OSB state of the cable to the docking station port and contraded<br>adaptor).<br>When charging, the RED LED (on docking station) will be blinking (solid). At<br>**Switching the device on and off**<br>To turn on the dev **Propertion** School After fully charging, the RED LED will solid.<br> **Power Status LED**<br> **Power Status LED**<br> **Power Status LED**<br> **Power Status LED**<br> **Power Status LED**<br> **Power Status LED**<br> **Power Status LED**<br> **Power Status L LED**<br> **LED** Blue ON(solid) Blue Blue Blue Blue Device in the 15% Blue Off or blue Blue Device is charging in USB or put it into the docking station.<br> **LED** Blue Device is charging the state blue or mean a window so the de **State** The device is charging<br> **State** The device is charging<br> **State** The device is charging<br> **State** The device is charging<br> **State** The device is charging<br> **State** The device is charging<br> **State** The device is charging
- 

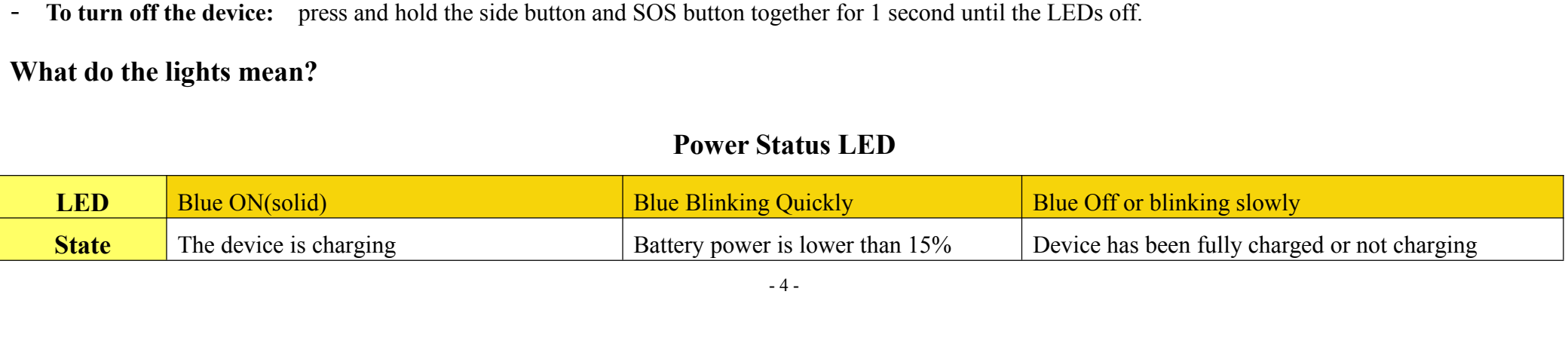

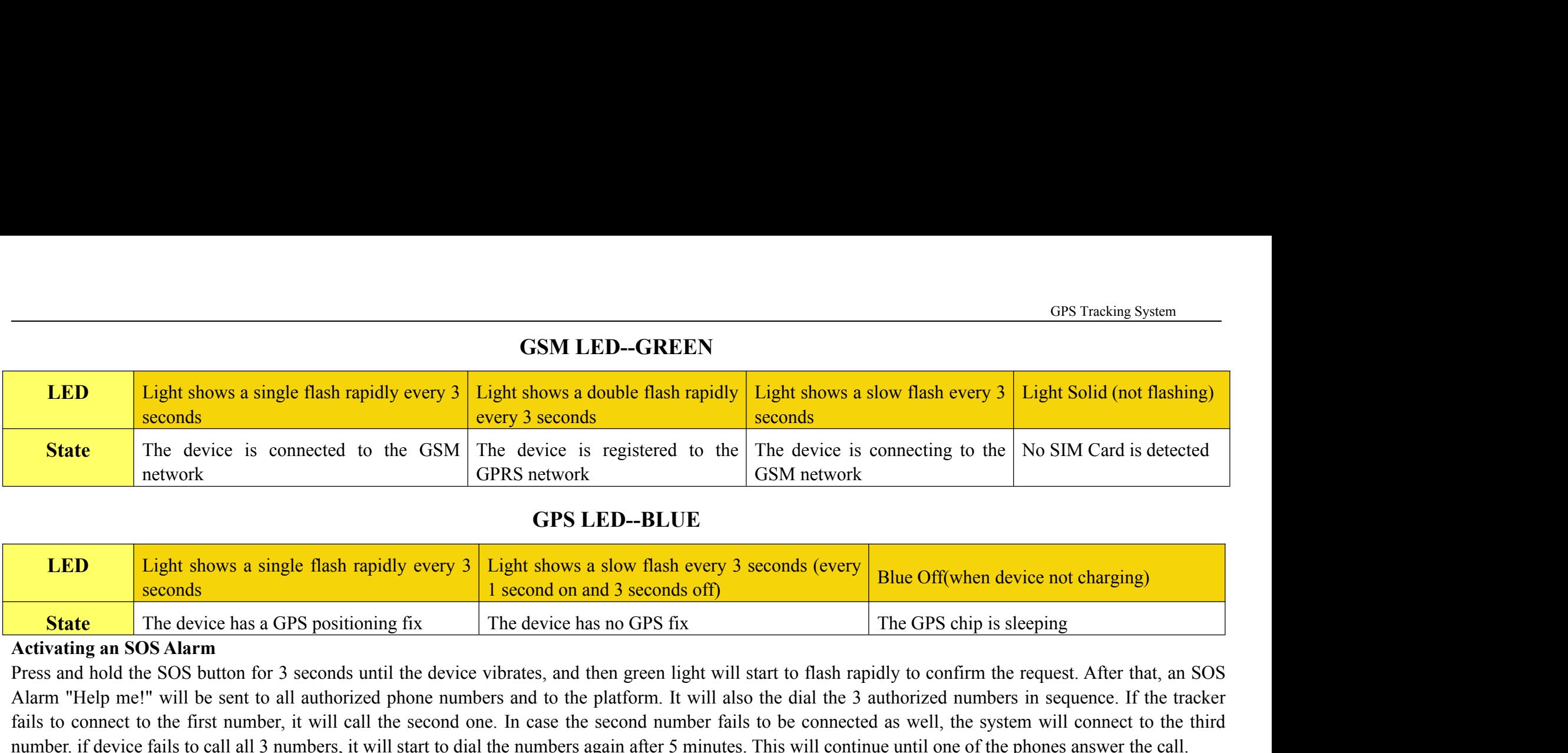

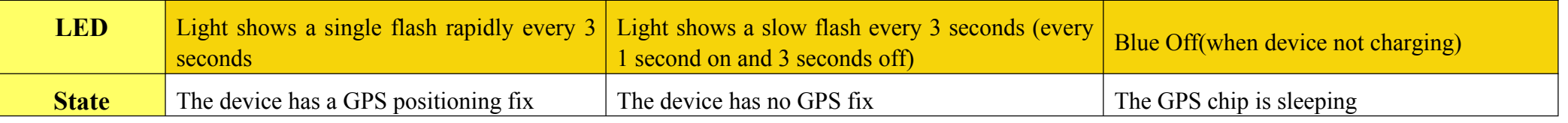

State The device is connected to the GSM The device is registered to the The device is connecting to the No SIM Card is detected<br>
The device is connecting to the No SIM Card is detected<br>
TLED<br>
THE device is connecting to t **Facture of the first number** is connected to the GSM The device is registered to the The device is connecting to the No SIM Card is detected<br> **GPS LED--BLUE**<br> **LED LED LED-BLUE**<br> **LED LED LED SEVERT INTERENT CONNECT AS A** number. If device is connected to the USM and the tervork<br>
In the device is registered to the [The device is connected<br>
ISBN network<br>
ISBN network<br>
ISBN network<br>
ISBN network<br>
ISBN network<br>
ISBN network<br>
ISBN network<br>
ISBN To end the call, press the SOS button.<br>To end the call, press the SOS button for 3 seconds<br>The device has a GPS positioning fix The device has no<br>Activating an SOS Alarm<br>Press and hold the SOS button for 3 seconds until th **State** The device has a GPS positioning fix The device has a GPS positioning fix The device vibrat Alarm The p me!" will be sent to all authorized phone numbers are fails to connect to the first number, it will call the s The device has a GPS positioning fix<br> **Activating an SOS Alarm**<br> **Activating an SOS Alarm**<br> **Press and hold the SiOS button for 3 seconds until the clue vibrates, and then green light will start to flash rapidly to confirm** State The device has a Gr's positioning rix<br>
Activating an SOS Marm<br>
Press and hold the SOS Marm<br>
Press and hold the SOS button for 3 seconds until the device vibrates, and then green light will start to<br>
Alarm "Help me!" **Configuration and Operation** by SMS<br> **Configuration** an SOS Alarm<br> **Configure and bot does** Suntton for 3 seconds until the device vibrates, and then green light will st<br>
Alarm "Help me!" will be sent to all authorized ph Fails to connect to the first number, it will call the second one. In case the number if device fails to call all 3 numbers, it will start to dial the numbers and number if device fails to call all 3 numbers, it will start S.<br>
So end the call, press the SOS button.<br>
To end the call, press the SOS button.<br>
To end the call, press the SOS button.<br>
Making a Phone Call<br>
To make a call, press the SOS button.<br>
Making a Phone Call<br>
To make a call, p

r a beep. The green light will flash rapid<br>
in a minimum of one must always be set.<br>
-5.

P Command: **A1 or A1, phone number**<br>
Note: With no spaces in the text, case-insensitive.<br> **Example:** A1 or a1,123456789<br>
X Using your mobile phone, send A1 to the phone number of the device, it will rep **Command: A1 or A1, phone number**<br> **Note:** With no spaces in the text, case-insensitive.<br> **Example:** A1 or a1,123456789<br>
Using your mobile phone, send A1 to the phone number of the device, it will reply:<br>
To delete this nu **Command: A1 or A1, phone number<br>
Note:** With no spaces in the text, case-insensitive.<br> **Example:** A1 or a1,123456789<br>
Using your mobile phone, send A1 to the phone number of the<br>
To delete this number, you can send A0 to The Using System<br>
Note: With no spaces in the text, case-insensitive.<br> **Example:** A1 or a1,123456789<br>
※ Using your mobile phone, send A1 to the phone number of the device, it will reply: **·Set mobile number 1 OK!**<br>
※ To d → **Command: A1 or A1, phone number**<br>
Note: With no spaces in the text, case-insensitive.<br> **Example:** A1 or a1,123456789<br>
※ Using your mobile phone, send A1 to the phone number of the device, it will reply: Set mobile<br>
※ → **Command: A1 or A1,phone number**<br>
Note: With no spaces in the text, case-insensitive.<br> **Example:** A1 or **a1,123456789**<br>
※ Using your mobile phone, send A1 to the phone number of the device, it will re<br>
※ To delete this **Command: A1 or A1, phone number**<br> **Note:** With no spaces in the text, case-insensitive.<br> **Example:** A1 or a1,123456789<br>
Using your mobile phone, send A1 to the phone number of the<br>
To delete this number, you can send A0 t Command: A1 or A1, phone number<br>
Note: With no spaces in the text, case-insensitive.<br> **Example:** A1 or a1,123456789<br>
Using your mobile phone, send A1 to the phone number of the device, it will reply: **·Set mobile**<br>
To dele → **Command: A1 or A1,phone number**<br>
Note: With no spaces in the text, case-insensitive.<br> **Example:** A1 or **a1,123456789**<br>
※ Using your mobile phone, send A1 to the phone number of the device, it will repl<br>
※ To delete thi ◯ **Command: A1 or A1,phone number**<br>
Note: With no spaces in the text, case-insensitive.<br> **Example:** A1 or **a1,123456789**<br>
※ Using your mobile phone, send A1 to the phone number of the device, it will re<br>
※ To delete this **Command: A1 or A1, phone number**<br> **Note:** With no spaces in the text, case-insensitive.<br> **Example:** A1 or a1,123456789<br>
Using your mobile phone, send A1 to the phone number of the<br>
To delete this number, you can send A0 t **Command: A1 or A1, phone number**<br> **Note:** With no spaces in the text, case-insensitive.<br> **Example:** A1 or a1,123456789<br>
Using your mobile phone, send A1 to the phone number of the device, it will reply:  $\cdot$ Set mobile<br>
T **Note:** With no spaces in the text, case-insensitive.<br> **Example:** A1 or a1,123456789<br>  $\%$  Using your mobile phone, send A1 to the phone number of the device, it will repl<br>  $\%$  To delete this number, you can send A0 to t

**Command**: **TZ+ +00/-00**

**Example:** A1 or al, 123456789<br> **2. Example:** A1 or al, 123456789<br>
2. Using your mobile phone, send A1 to the phone number of the device<br>
2. To delete this number, you can send A0 to the tracker.<br>
2. **2. Command:** B1 or B **Note:** the time must pronous poince, small and at maximum 23 hours in value. "+" in the "time zone" poince in the text indicates east. The symbol "-" in the divideo of the text indicates and the text indicates and the tex **EXECT:** The device this number, you can send AU to the tracker.<br> **@Command: B1 or B1,phone number**<br> **Example:** B1 or b1,123456789<br>
The device will reply: Set mobile number 2 OK!<br> **EXECT:** The device will reply: Set mobil **Example: B1 or B1, 123456789**<br> **Example: B1** or **b1, 123456789**<br>
The device will reply: **Set mobile number 2 OK!**<br>
<sup>W</sup> To delete this number, you can send **B0**<br> **Example: C1** or **c1, phone number 3 OK!**<br> **Example: C1 tax** or **b**, 123436/89<br>
tice will reply: Set mobile number 2 OK!<br>
te this number, you can send **B0**<br>
and: C1 or C1, phone number<br>
le: C1 or c1, 123456789<br>
tice will reply: Set mobile number 3 OK!<br>
te this number, you can The device will reply: **Set mobile number 2 OK!**<br>
We To delete this number, you can send **B0**<br> **EXECOMMING!** C1 or C1, phone number<br> **Example:** C1 or c1, 1,23456789<br>
The device will reply: **Set mobile number 3 OK!**<br>
We To **3.** Io delete this number, you can send **B0**<br> **3.** Command: C1 or C1, phone number<br> **Example:** C1 or c1, 123456789<br>
The device will reply: **Set mobile number 3 OK!**<br> **3.** Modify the Time zone<br> **Command:**  $TZ + +00/-00$ <br>
Note: **Command: C1** or **c1, phone number**<br> **Example: C1** or **c1, 123456789**<br>
The device will reply: **Set mobile number 3 OK!**<br>  $\%$  To delete this number, you can send **C0**<br> **2. Modify the Time zone**<br> **Command:**  $TZ + 400/40$ **Example: 1.1 or CH, L234566899**<br>
The device will reply: **Set mobile number 3 OK!**<br>
<sup>22</sup> To delete this number, you can send **C0**<br> **Example: 17.++00/-00**<br> **Note: the time must amounts be in 2 digits and at maximum 23 hours** 2. Modify the 1 me zone<br> **Command:**  $TZ + +00/-00$ <br>
Note: the time must amounts be in 2 digits and at maximum 2<br>
"time zone" indicates west.<br> **Example: tz+02**, the system will add 2 hours based on the UT<br>  $tZ$ -02, the system **Example:** 12.<sup>+</sup> +00/-00<br>
Note: the time must amounts be in 2 digits and at maximum 23 hours in value. "+" in t<br>
"time zone" indicates west.<br> **Example:** tz-02, the system will minus 2 hours based on the UTC time.<br> **4.1 Ex** 

# **Command: loc**

xxx, Altitude:xxxx Bt: xxx<br>- 6 -The zone moticates west.<br>
Example: tz+02, the system will add 2 hours based on the UTC time.<br>
tz-02, the system will minus 2 hours based on the UTC time.<br>
\*\* UTC time has been set as default time.<br> **Command: namel, Sn ToWs**  *maps.google.com/maps?q=loc:22.647379,114.030998*

※Put coordinates to Google earth or Google maps. Click on search button, then you will find the position fixed. ※Click on the link then the location can be shown directly on Google Map on your mobile phone.

# **4.2 Reply with Address**

# **Command: add**

**Notes:** This function needs GPRS function support. The device will reply "Add: Donghuan 1<sup>st</sup> road, Bao'

**Follow Example 10.1**<br> **5. Example 2.6 The Example 2.2.647379.114.030998**<br> **5. Put coordinates to Google earth or Google maps. Click on searc<br>
<b>4.2 Reply with Address**<br> **5. Low battery alarm**<br> **S. Low battery alarm**<br> **S.** maps.google.com/maps?q=loc:22.647379.114.030998<br>
When cordinates to Google earth or Google maps. Click on search button, then you will find the position fixed.<br>
We click on the link then the location can be shown directly maps.google.com/maps?q=loc:22.647379.114.030998<br>
\*\* Put coordinates to Google earth or Google maps. Click on search button, then you will find the position fixed<br>
\*\* Click on the link then the location can be shown directl maps.googie.com/maps/q=loc:22.04/3/9.114.030996<br>
\*\* Put coordinates to Google earth or Google maps. Click on search button, then you will find the<br>
\*\* Click on the link then the location can be shown directly on Google Map **Example 20**<br> **Example 20**<br> **Example 20**<br> **Example 20**<br> **Example 20**<br> **Example 20**<br> **Example 20**<br> **Command: add**<br> **Notes:** This function needs GPRS function support.<br>
The device will reply "Add: Donghuan 1<sup>st</sup> road, Bao'<br>

# **Command: Low1**

# **Command: 123456lock**

4: Kepty win Address<br>
Notes: This function needs GPRS function support.<br>
Notes: This function needs GPRS function support.<br>
5. Low battery value ment<br>
5. Low battery alarm<br>
2. Subset will fish command: bowl<br>
1. Subset of t **Command: add**<br> **Notes:** This function needs GPRS function support.<br>
The device will reply "Add: Donghuan 1<sup>st</sup> road, Bao"<br> **5. Low battery alarm**<br>
When the unit's battery is less than 15%, it will send an SMS alarm<br>
flas Notes: 1 nis function neeas GPKS function support.<br>The device will reply "Add: Donghuan 1<sup>st</sup> road, Bao"<br>S. Low battery alarm<br>When the unit's battery is less than 15%, it will send an SMS alarm "BAT: LOW!" to all<br>flash rap The device will reply "Add: Dongnuan 1<sup>3,</sup> road, Bao<br> **5. Low battery alarm**<br>
When the unit's battery is less than 15%, it will send an SM<br>
flash rapidly to warn the user to charge the device as soon as<br> **Command: Low1**<br>
T **Command: Command: Command: Command: Command: Command: Command: Command: Command: Command: Command: Command: Command: Command: Command: Command: Command: Command: Command: Command: C** When the unit s battery is less than 15%, it will send an Shendah rapidly to warn the user to charge the device as soon as<br> **Command: Low1**<br> **To turn off this function**, please send **Low0** the device.<br> **6. PIN LOCK**<br> **Com** The password is the password in mind, otherwise you have to ask your distribute.<br>
To turn off this function, please send **Low0** the device.<br> **Command:** 123456lock<br> **Command:** 123456lock<br>
After send this command, then it w **Command: Low1**<br>
To turn off this function, please send **Low0** the device.<br> **6. PIN LOCK**<br> **Command: 123456lock**<br> **Command: 123456lock**<br> **Command: 123456lock**<br> **Command: Command: 123456lock**<br> **7, Change password** protectio Command: 1.6W1<br>
To turn off this function, please send Low0 the device.<br>
6. PIN LOCK<br>
Command: 123456lock<br>
After send this command, then it will require a password in front of all commands (except reboot and RESETI). For e 16 tum of mis tunction, piease send 1.600 tule device.<br>
6. PIN LOCK<br>
Command: 123456lock<br>
After send this command, then it will require a password in front of all commands (except reboot and RESET!). For example 1234<br>
(def

extributor to restore the original setting in<br>nize the password.<br>-7-

# **6. PIN LOCK**<br>**Command: 123456lock**<br>**After send this command, then it will require a password in frc**<br>(default password is 123456)<br>**Remove password protection, just simply send 123456unlock**<br>**7, Change password:**<br>**Command: Command: 123456lock**<br>
After send this command, then it will require a password in front of all comm<br>
(default password is 123456)<br>
Remove password protection, just simply send 123456unlock<br>
7, **Change password:**<br> **Command** After send this command, then it will require a password in front (<br>(default password is 123456)<br>Remove password protection, just simply send **123456unlock**<br>7, **Change password:**<br>**Command: Old password + H + new password**<br> (default password is 123456)<br>Remove password protection, just simply send 123456unlock<br>7, Change password:<br>**Command:** Old password + H + new password<br>Example: 123456H666666<br>The password now is changed to 666666<br><sup>36</sup> The p Remove password protection, just simply send 123456unlock<br>
7, Change password:<br>
Command: Old password + H + new password<br>
Example: 123456H666666<br>
<sup>X</sup> The preset password won't be erased by changing a new sim card.<br>
<sup>X</sup> Be 7, Change password:<br> **Command:** Old password +  $H + new$  password<br>
Example: 123456H666666<br>
The password now is changed to 666666<br>  $\frac{1}{2}$  The pre-set password won't be erased by changing a new sim card.<br>  $\frac{1}{2}$  The pre-s

**Y**=1 means to turn on the function<br>**Z**=1 means to set alarm when the tracker enters the preset area<br>**Z**=0 means to set alarm when the tracker breaches the district<br>**xxx** is the preset distance to the tracker's original p **Y**=1 means to turn on the function<br>**Z**=1 means to set alarm when the tracker enters the preset area<br>**Z**=0 means to set alarm when the tracker breaches the district<br>**xxx** is the preset distance to the tracker's original p **Y**=1 means to turn on the function<br>**Z**=1 means to set alarm when the tracker enters the preset area<br>**Z**=0 means to set alarm when the tracker breaches the district<br>**xxx** is the preset distance to the tracker's original p  $\overline{Y}$ =1 means to turn on the function<br>  $Z$ =1 means to set alarm when the tracker enters the preset area<br>  $Z$ =0 means to set alarm when the tracker breaches the district<br>  $\overline{X}XX$  is the preset distance to the tracker

**x**=1 means to turn on the function<br>**Z**=1 means to set alarm when the tracker enters the preset area<br>**Z**=0 means to set alarm when the tracker breaches the district<br>**xxx** is the preset distance to the tracker's original pl T<sup>1</sup> means to turn on the function<br>T-1 means to set alarm when the tracker enters the preset area<br>T-6 means to set alarm when the tracker breaches the district<br>The device will send the message to the authorized numbers as

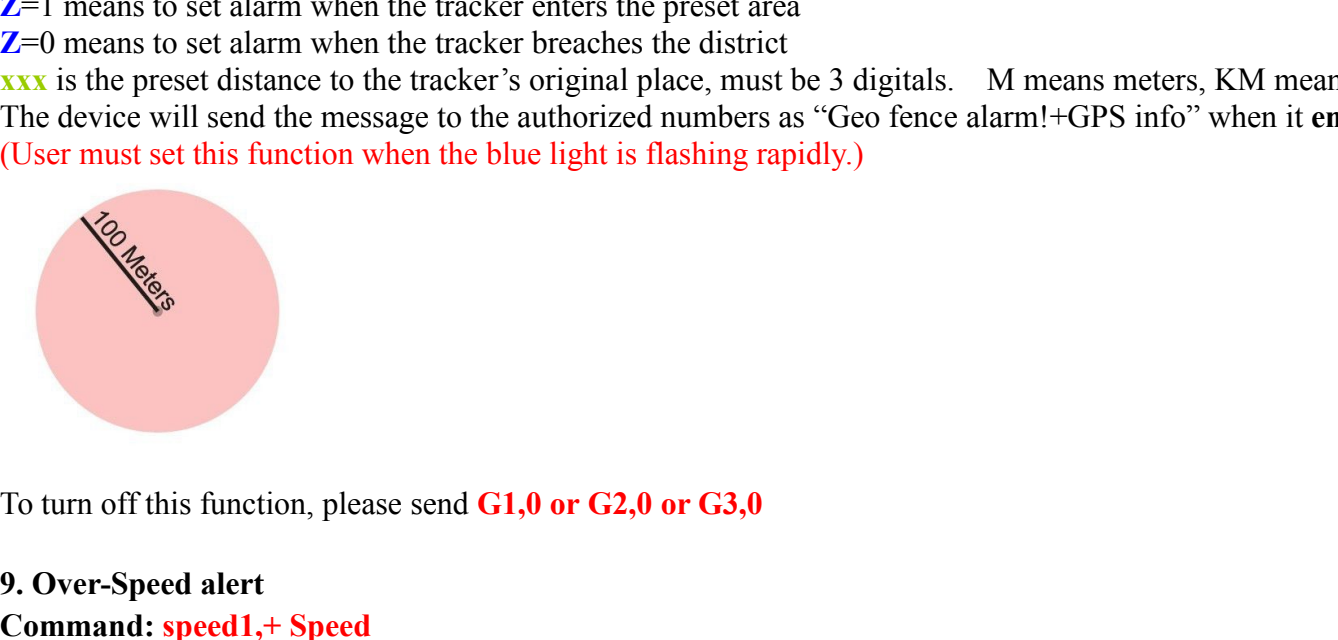

**Example:** Surface to the tracket submanipate, must be 3<br>The device will send the message to the authorized numbers as "C<br>(User must set this function when the blue light is flashing rapidly<br>(User must set this function wh **Command: Speed in the speed is the speed in the blue light is flashing rapidly.)**<br> **Command: Speed alert**<br> **Command: speed alert**<br> **Command: speed 1,+ Speed**<br> **Notes:** The speed must be in km/h in 2 or 3 digitals. **Notes:**<br>
To turn off this function, please send G1,0 or G2,0 or G3,0<br>
9. Over-Speed alert<br>
Command: speed1,+ Speed<br>
Notes: The speed must be in km/h in 2 or 3 digitals. (01~255km/h)<br>
Example: speed1,100<br>
Suppose the over-**Example:** Speed alert<br> **Example:** Speed alert<br> **Example:** speed 1,+ Speed<br> **Example:** speed must be in km/h in 2 or 3 digitals. (01~255<br> **Example:** speed1,100<br>
Suppose the over-speed alert that we want to set is 100km<br>
re Suppose the over-speed alert<br>
Suppose the over-speed alert<br>
Command: speed 1,+ Speed<br>
Notes: The speed must be in km/h in 2 or 3 digitals. (01~255km/h)<br>
Notes: The speed must be in km/h in 2 or 3 digitals. (01~255km/h)<br>
Ex To turn off this function, please send G1,0 or G2,0 or G3,0<br>
9. Over-Speed alert<br>
Command: speed1, + Speed<br>
Notes: The speed must be in km/h in 2 or 3 digitals. (01~255km/h)<br>
Example: speed1,100<br>
Suppose the over-speed ale To turn off this function, please send **G1,0 or G2,0 or G3,0**<br>
9. Over-Speed alert<br>
Command: speed1,+ Speed<br>
Notes: The speed must be in km/h in 2 or 3 digitals. (01~255km/h)<br>
Example: speed1,100<br>
Suppose the over-speed al To turn off this function, please send **G1,0 or G2,0 or G3,0**<br>
9. Over-Speed alert<br> **Command: speed1,+ Speed**<br>
Notes: The speed must be in km/h in 2 or 3 digitals. (01~255km/l<br> **Example: speed1,100**<br>
Suppose the over-speed **Command: M1, xxxM/KM** To turn off this function, please send G1,0 or G2,0 or G3,0<br>
9. Over-Speed alert<br>
Command: speed1,+ Speed<br>
Notes: The speed must be in km/h in 2 or 3 digitals. (01~255km/h)<br>
Example: speed1,100<br>
Suppose the over-speed aler To turn off this function, please send **G1,0 or G2,0 or G3,0**<br>
9. Over-Speed alert<br>
Command: speed1,+ Speed<br>
Notes: The speed must be in km/h in 2 or 3 digitals. (01~255km/h)<br>
Example: speed1,100<br>
Suppose the over-speed al 9. Over-Speed alert<br>
Command: speed1,+ Speed<br>
Notes: The speed must be in km/h in 2 or 3 digitals. (01~255<br>
Example: speed1,100<br>
Suppose the over-speed alert that we want to set is 100km<br>
registered phone numbers.<br>
To tur 9. Over-Speed alert<br>
Command: speed1,+ Speed<br>
Command: speed1,+ Speed<br>
Example: speed1,1,00<br>
Example: speed1,1,00<br>
Example: speed1,1,00<br>
Suppose the over-speed alert that we want to set is 100km/h, when the device exceeds **Command: speed 1,+ Speed**<br> **Command: speed 1,+ Speed**<br> **Notes:** The speed must be in km/h in 2 or 3 digitals. (01~255km/h)<br> **Example: speed1,100**<br>
Suppose the over-speed alert that we want to set is 100km/h, when the devi **Notes:** The speed must be in km/h in 2 or 3 digitals.  $(01~255 \text{km/h})$ <br> **Notes:** The speed must be in km/h in 2 or 3 digitals.  $(01~255 \text{km/h})$ <br> **Example: speed1,100**<br>
Suppose the over-speed alert that we want to set is 10 **11. Example:** Speed must be in km/n in 2 or 3 digitals. (01~253Km/n)<br> **Example: speed1,100**<br>
Suppose the over-speed alert that we want to set is 100km/h, when<br>
registered phone numbers.<br> **10. Liven-in (Alert Command: M1,** 

**Command: L1**

GPS Tracking System<br>A1, B1, C1 can make a silence call to the tracker, the track answers the call automatically and allows the caller to hear what is happening around the tracker.<br>To turn off this function, please send **L0** A1, B1, C1 can make a silence call to the tracker, the track answers the call automatically and<br>There is no voice indication that the call is in progress.<br>To turn off this function, please send **L0** to the device.<br>**12. Mot** A1, B1, C1 can make a silence call to the tracker, the track answers the call automatically and<br>There is no voice indication that the call is in progress.<br>To turn off this function, please send **L0** to the device.<br>**12. Mot** A1, B1, C1 can make a silence call to the tracker, the track a<br>There is no voice indication that the call is in progress.<br>To turn off this function, please send **L0** to the device.<br>**12. Motion alarm**<br>**Command: V1, xx S/M/H A1, B1, C1 can make a silence call to the tracker, the track answers**<br>There is no voice indication that the call is in progress.<br>To turn off this function, please send **L0** to the device.<br>**12. Motion alarm**<br>**Command: V1, Note:**<br> **Note:** Notion and the call to the tracker, the track answers the call automatically and allows the caller to hear what is happening around the tracker.<br>
To turn off this function, please send **L0** to the device.<br> **Example:** C1 can make a silence call to the tracker, the track and<br>There is no voice indication that the call is in progress.<br>To turn off this function, please send **L0** to the device.<br>**12. Motion alarm**<br>**Command: V1, xx** A1, B1, C1 can make a silence call to the tracker, the track answers the call automatically and allows the caller to hear what is happening around the<br>There is no voice indication that the call is in progress.<br>To turn off A1, B1, C1 can make a silence call to the tracker, the track answers the call auts<br>There is no voice indication that the call is in progress.<br>To turn off this function, please send **L0** to the device.<br>**12. Motion alarm**<br>**C 13. The Solution Control Control** is the track and **13.** There is no voice indication that the call is in progress.<br> **13. Motion alarm**<br> **13. Motion alarm**<br> **13. Motion alarm**<br> **13. Motion alarm**<br> **13. Motion 2. V1.4x S/M** A1, B1, C1 can make a silence call to the tracker, the track answers the call automatically and allows the caller to hear what is happening a<br>There is no voice indication that the call is in progress.<br>To turn off this func A1, B1, C1 can make a silence call to the tracker, the track answers the c<br>There is no voice indication that the call is in progress.<br>To turn off this function, please send **L0** to the device.<br>**12. Motion alarm**<br>**Command:** 11, *D1*, *O1* can make a shelted can to the tracket, there is no voice indication that the call is in progress<br>To turn off this function, please send **L0** to the device<br>12. Motion alarm<br>**Command: V1, xx S/M/H**<br>Note: No sp

# **Command: LED1**

There is no vote inducation that the carries in progress.<br>
To turn off this function, please send **L0** to the device.<br> **Command: Y1, xx S/M/H**<br> **Note:** No spaces in between, S means seconds, M means minutes, H means hour 10 turn off this function, please send **LU** to the device.<br>
12. Motion alarm<br> **Command: V1, xx S/M/H**<br>
Note: No spaces in between, S means seconds, M means minutes,<br> **Example: V1,05M**<br>
Device will detect motion every 5 min 12. Motion alarm<br>
Command: VI, xx S/M/H<br>
Command: VI, xx S/M/H<br>
Note: No spaces in between, S means seconds, M means minutes, H means hours, xx means the time you set and must be two digitals.<br>
Example: V1,05M<br>
Device will Command: VI, xx SM/H<br>
Note: No spaces in between, S means seconds, M means minutes, H means hours, xx means the time you set and must be two digitals.<br>
Example: V1,05M<br>
Device will detect motion every 5 minutes and will se Note: No spaces in between, S means seconds, M means minutes, H means hours,<br>Example: V1,05M<br>Device will detect motion every 5 minutes and will send an SMS warning alarm to<br>To turn off this function, please send V0<br>13. Tur Device will detect motion every 5 minutes and will send an<br>
To turn off this function, please send **V0**<br> **13.** Turn off 3 LEDs<br> **Command: LED1**<br>
The device will reply "LED off" and later LEDs will stop 1<br>
To turn on LEDs, To turn off this function, please send V0<br>
13. Turn off 3 LEDs<br>
Command: LED1<br>
The device will reply "LED off" and later LEDs will stop flashing, but the device is actually on.<br>
14. AGPS<br>
16. turn on LEDs, please send LED0 The device will reply "LED off" and later LEDs will stop flashing, but the device is actua<br>
To turn on LEDs, please send **LED0**<br> **14. AGPS**<br> **14. AGPS**<br> **Example: AGPS1, latitude, longitude**<br> **Example: AGPS1, 22.647606,114** io turn on LEDs, please send **LED0**<br>
4. AGPS<br>
2. Command: AGPS1, latitude, longitude<br>
2. Command: AGPS1, 22.647606,114.022583<br>
2. Sassisted GPS (abbreviated generally as A-GPS and less commonly as aGPS) is a se-to-first-fi 14. AGPS<br> **Command: AGPS1, latitude, longitude**<br> **Example: AGPS1,22.647606,114.022583**<br>
Assisted GPS (abbreviated generally as A-GPS and less com<br>
me-to-first-fix (TTFF) and improve the GPS location to be m<br>
To turn off th Example: ACPS1,22.47666,114.022583<br>
Example: ACPS1,22.47666,114.022583<br>
Assisted GPS (abbreviated generally as A-GPS and less commonly as aGPS) is a system that is often able to significantly improve the startup performanc Assisted GPS (abbreviated generally as A-GPS and less commonly as aGPS) is a s<br>me-to-first-fix (TTFF) and improve the GPS location to be more precise, of a GPS s<br>To turn off this function, please send **AGPS0**<br>15. Fall dete

activated.

# **Command: FL1**

# **Command: status**

%78; Speed:  $0,100 \text{km/h}$ ; GEO: $0,0,0$ ; VB:<br>t the function is turned on. me-to-rirst-rix (11FF) and improve the GPS location to be more precise, or a GPS sate<br>To turn off this function, please send **AGPS0**<br>**15. Fall detection**<br>A simple fall may cause a devastating consequence. The authorized nu To turn off unis function, please send AOF 30<br> **IS. Fall detection**<br>
A simple fall may cause a devastating consequence. The authorized numbers will be alerted without the user pushing SOS button when the fall<br>
Command: **FL** 

**Command: PS0**

**Device 5 working modes**<br>1. Live Tracking Mode (1)<br>Command: PS0<br>In this mode, Both GSM and GPS are on all the time, Battery can last 18~24 hours. **Device 5 working modes**<br>1. Live Tracking Mode (1)<br>Command: PS0<br>In this mode, Both GSM and GPS are on all the time, Battery can last 18~2 Device 5 working modes<br>1. Live Tracking Mode (1)<br>Command: PS0<br>In this mode, Both GSM and GPS are on all the time, Battery can last 18~24 hours.<br>2. Smart Power Saving Mode (2) (default working mode)

# **Command: PS1**

**2. Device 5 working modes**<br> **2. Live Tracking Mode (1)**<br> **2. Smart Power Saving Mode (2) (default working mode)**<br> **2. Smart Power Saving Mode (2) (default working mode)**<br> **2. Smart Power Saving Mode (2) (default working m IDENT CONTROO CONTROO CONTROO CONTROO CONTROO CONTROO CONTROO CONTROO CONTROO CONTROO CONTROO CONTROO CONTROO CONTROO CONTROO CONTROO CONTROO CONTROO CONTROO CONTROO CONTROO CONTROO CONTROO CONTROO CONTROO CONTROO CONTROO CONDITY IS ON THE CONDUCT CONDUCT CONDUCT**<br> **CONDIT IS CONDITE IS ON THE USE OF SECUTION**<br>
In this mode, Both GSM and GPS are on all the time, Battery can last 18-24 hours.<br> **2. Smart Power Saving Mode (2) (default workin Device 5 working modes**<br>1. Live Tracking Mode (1)<br>
Command: PS0<br>
In this mode, Both GSM and GPS are on all the time, Battery can last 18~24 hours.<br>
2. Smart Power Saving Mode (2) (default working mode)<br>
Command: PS1<br>
In **Device 5 working modes**<br>1. Live Tracking Mode (1)<br>Command: PS0<br>In this mode, Both GSM and GPS are on all the time, Battery can last 18~2<br>2. Smart Power Saving Mode (2) (default working mode)<br>Command: PS1<br>In this mode, th **Device 5 working modes**<br>1. Live Tracking Mode (1)<br>Command: **PS0**<br>In this mode, Both GSM and GPS are on all the time, Battery can last 1<br>2. Smart Power Saving Mode (2) (default working mode)<br>Command: **PS1**<br>In this mode, t 1. Live Tracking Mode (1)<br>
Command: PS0<br>
In this mode, Both GSM and GPS are on all the time, Battery can last 18~24 hours.<br>
2. Smart Power Saving Mode (2) (default working mode)<br>
Command: PS1<br>
In this mode, the gsm chip is 1. Live Tracking Mode (1)<br>
Command: PS0<br>
Command: PS0<br>
2. Smart Power Saving Mode (2) (default working mode)<br>
2. Smart Power Saving Mode (2) (default working mode)<br>
Command: PS1<br>
In this mode, the gem chip is working and r **Command: PS0**<br>
In this mode, Both GSM and GPS are on all the time, Battery can last 18~24 hours.<br>
2. Smart Power Saving Mode (2) (default working mode)<br> **Command: PS1**<br>
In this mode, the gsm chip is working and receives In this mode, Both GSM and GPS are on all the time, Battery can last 18~2<br>
2. Smart Power Saving Mode (2) (default working mode)<br>
Command: PS1<br>
In this mode, the gsm chip is working and receives calls, SMS and transmin<br>
I 2. Smart Power Saving Mode (2) (default working mode)<br>
Command: PS1<br>
In this mode, the gsm chip is working and receives calls, SMS and t<br>
chip is off when there is no movement or no phone usage. Battery lift<br>
Under normal Command: PSI<br>In this mode, the gsm chip is working and receives calls, SMS and transmits location. The GPS chip is activated by motion, incoming calls and SMS. The GPS<br>chip is off when there is no movement or no phone usag **Command: PS1**<br>In this mode, the gsm chip is working and receives calls, SMS and transs<br>chip is off when there is no movement or no phone usage. Battery life is 1<br>Under normal use, battery can last  $3 \sim 7$  days.<br>**Command:** 

# **Command: Mode4**

In this mode, the gsm crip is working and receives calls, soms and transmits location. The GPS chip is activated by more chip is off when there is no movement or no phone usage. Battery life is not wasted when the device i Eing is on with tilter is no movement of no pione usage. Battery the is not wasted<br>
Under normal use, battery can last  $3 \sim 7$  days.<br> **3. Deep Sleeping Mode (3)**<br> **Command: DS1 or DS1,xxM/H**<br>
Both GSM and GPS chip will be Both GSM and GPS chip will be off to save power, the device is una<br>It can be only activated by movement. Once movement is detected, i<br>Battery can last 40 days if no movement at all.<br>To turn off this function, send **DS0**<br>4, It can be only activated by movement. Once movement is detected, it will run for the set time and sleep again if<br>Battery can last 40 days if no movement at all.<br>To turn off this function, send **DS0**<br>4. Working mode (4)<br>**4.** Batterycan last 40 days if no movement at all.<br>To turn off this function, send DS0<br>4, Working mode (4)<br>4, Working mode, device can always receive SMS, calls. But GPS chip only wakes up and updates location to the tracking Not Vasw and Cive Sculp when the Oil to assept we conclude the tracking between the soletive state whose.<br>
He can be only activated by movement of the development is detected, it will run for the set time and sleep again Command: Modes, device can always receive SMS, calls. But GPS chip only wakes up and updates location to the tracking platform if user press button or receive phone call/text message. GPS chip will always sleep.<br>
Nithout p

# **Command: Mode5,xxS/M/H**

# cation to the tracking platform according<br> **Int: Username: ET-Safe1 Passwort**<br>
ws users to monitor it in real time ove<br>
-10 -

# predefined e-mail address.<br>How to connect device to the platform for real ti<br>1. Get IMEI number predefined e-mail address.<br> **How to connect device to the platform for real time tracking via GPRS**<br> **1.** Get IMEI number<br> **Command: version**<br>
The device will reply" IMEI: 123456789123456; GSM CSQ:xxxx; Soft:V07.20.10.1345 predefined e-mail address.<br> **1. Get IMEI number**<br> **1. Get IMEI number**<br> **1. Get IMEI number**<br> **1. Get IMEI number**<br> **1. Get IMEI number**<br> **1. Get images of the vertical contract COMEX**<br> **1. Go to the website www.smart-trac** predefined e-mail address.<br> **How to connect device to the platform for real time tracking via GPRS**<br>
1. Get IMEI number<br>
Command: version<br>
The device will reply" IMEI: 123456789123456; GSM CSQ:xxxx; Soft:V07.20.10.1345"<br>
2 **2. Freedefined e-mail address.**<br> **2. Got to connect device to the platform for real time tracking via GPRS**<br> **2. Got the website** will reply" IMEI: 123456789123456; GSM CSQ:xxxx; Soft:V07.20.10.1345"<br> **2. Got to the webs 3. On the left side, click the latter of the platform for real time tracking via C<br>
<b>3. Get IMEI number**<br> **3. On the levice will reply**" IMEI: 123456789123456; GSM CSQ:xxxx; Soft:V07.20.10.1345"<br> **3. On the left side, cl**

# **Command: version**

Tredefined e-mail address.<br> **How to connect device to the platform for real tin**<br> **4. Get IMEI number**<br>
Command: version<br>
The device will reply" IMEI: 123456789123456; GSM CSQ:xxxx; Sc<br> **2. Go to the website www.smart-tra** predefined e-mail address.<br> **How to connect device to the platform for real time tracking via GPRS**<br>
1. Get IMEI number<br>
Command: version<br>
The device will reply" IMEI: 123456789123456; GSM CSQ:xxxx; Soft:V07.20.10.1345"<br>
2 Freedefined e-mail address.<br>
How to connect device to the platform for real time tracking via GPRS<br>
1. Get IMEI number<br>
Command: version<br>
Command: wersion<br>
2. Go to the website www.smart-tracking.com and login with your ac preaenned e-mail address.<br> **How to connect device to the platform for real time tracking via GPRS**<br>
1. Get IMEI number<br>
Command: version<br>
The device will reply' MEI: 123456789123456; GSM CSQ:xxxx; Soft:V07.20.10.1345"<br>
2. **How to connect device to the platform for real time tracking via GPRS**<br>
1. Get IMEI number<br>
Command: version<br>
The device will reply" IMEI: 123456789123456; GSM CSQ:xxxx; Soft:V07.20.10.1345"<br>
2. Go to the website <u>www.sma</u> **1. Get IMEI number**<br> **Command: version**<br>
The device will reply" IMEI: 123456789123456; GSM CSQ:xxxx; Soft:V07.20.10.1345"<br> **2. Go to the website www.smart-tracking.com** and login with your account.<br> **3. On the left side, Command: version**<br> **Command: version**<br> **Command: version**<br> **Command: VOT.20.10.1**<br> **Command: version**<br> **Command: Poly** <sup>2</sup> IMEI: 123456789123456; GSM CSQ:xxxx; Soft:V07.20.10.1<br> **2. Go to the website <u>www.smart-trac**</u>

**Command: Version**<br>
The device will reply" IMEI: 123456789123456; GSM CSQ:xxxx; Soft:V07.20.10.1345"<br>
2. Go to the website <u>www.smart-tracking.com</u> and login with your account.<br>
3. On the left side, click "Manage→Add Trac The device will reply TME1: 123456789123456; GSM CSQ<br> **2. Go to the website <u>www.smart-tracking.com</u></u> and login v<br>
<b>3. On the left side, click "Manage→Add Tracker"**<br> **4. GPRS Setting**<br>
In order to use the GPRS function, t 2. Go to the wesstre www.smart-cracking.com and togin with your account.<br>
3. On the left side, elick "Manage--Add Tracker"<br>
In order to use the GPRS function, the user needs to setup the APN by sending SMS command.<br>
-What **3. On the left side, click "Manage->Add Tracker"**<br> **4. GPRS Setting**<br>
In order to use the GPRS function, the user needs to setup the APN by sending SMS command.<br>
--What is APN? Access point name (APN) is the name used to **4. GPRS Setting**<br>In order to use the GPRS function, the user needs to setup the APN by sending SMS command.<br>--What is APN? Access point name (APN) is the name used to identify a general packet radio service (GPRS) be<br>APN In order to use the GPKS function, the user neces to setup the APN by sending SMS command.<br>
Set Mat is APN? Access point name (APN) is the name used to identify a general packet radio service (GPRS)<br>  $\cong$  APN defines the **The meaning of "xx", The setting must be in 2 digitals and mean-text data connection.**<br> **The APN can be acquired from your local GSM operators.**<br> **The APN can be acquired from your local GSM operators.**<br> **Command: S1, APN** <sup>\*\*</sup> Make sure that the SIM card in the tracker supports the GPKS function.<br>
\*\* The APN can be acquired from your local GSM operators.<br> **Command: S1, APN, user name, password**<br> **Notes:** Some access point name without user <sup>38</sup> The APN can be acquired from your local GSM operators.<br> **Command: S1, APN, user name, password**<br> **Notes:** Some access point name without user name and password, so please leave it blank<br> **Notes:** Some access point na **Command: S1, APN, user name, password**<br> **Notes:** Some access point name without user name and password, so please leave it bla<br> **Example:** S1, **Anternet**<br>
"internet" is the APN from the SIM card provider; therefore the u **Example: Some access point name without user name and passwo<br>
<b>Example: S1, internet**<br>
"internet" is the APN from the SIM card provider; therefore the<br>
After sending the command, the device will reply "Set APN OF<br>
After **Example: Strate will reply "Set updating time interval OK!"** and then device will update their particular APN for their own country which the unit resides.<br>
After sending the command, the device will reply "Set APN OK! GP

# **Command: TIxxS/M/H**

alue, which means  $01\sim 99$ .<br>
pdate the time by every 1 minute on the v<br>
-11 -

## **Command: S0**

**Disable GPRS**<br> **Command: S0**<br>
The device will reply "GPRS OFF".<br> **Reconnect GPRS** 

Disable GPRS<br>Command: S0<br>The device will reply "GPRS OFF".<br>Reconnect GPRS<br>Reconnect the website via GPRS for real time tracking, please send S2 **Disable GPRS**<br> **Command: S0**<br>
The device will reply "GPRS OFF".<br> **Reconnect GPRS**<br>
Reconnect the website via GPRS for real time tracking, please<br>
Check APN & IP, Port **Disable GPRS**<br>Command: S0<br>The device will reply "GPRS OFF".<br>Reconnect GPRS<br>Reconnect the website via GPRS for real time tracking, please send S2<br>Check APN & IP, Port<br>Command: G1

# **Command: G1**

**Disable GPRS**<br> **Command: S0**<br>
The device will reply "GPRS OFF".<br> **Reconnect GPRS**<br>
Reconnect the website via GPRS for real time tracking, please send S<br>
Check APN & IP, Port<br>
Command: G1<br>
The device will reply "APN: inter **Disable GPRS**<br>
Command: 50<br>
The device will reply "GPRS OFF".<br>
Reconnect GPRS<br>
Reconnect the website via GPRS for real time tracking, please send S2<br>
Check APN & IP, Port<br>
Command: G1<br>
The device will reply "APN: internet **Disable GPRS**<br> **Command: S0**<br>
The device will reply "GPRS OFF".<br> **Reconnect GPRS**<br>
Reconnect the website via GPRS for real time tracking, please sen<br> **Check APN & IP, Port**<br> **Command: G1**<br>
The device will reply "APN: inte **Disable GPRS**<br> **Command: S0**<br> **The device will reply "GPRS OFF".**<br> **Reconnect GPRS**<br> **Reconnect the website via GPRS for real time tracking, please send S2**<br> **Check APN & IP, Port**<br> **Command: G1**<br> **The device will reply " Disable GPRS**<br> **Command: S0**<br>
The device will reply "GPRS OFF".<br> **Reconnect GPRS**<br> **Reconnect the website via GPRS for real time tracking, please send S2**<br> **Check APN & IP, Port**<br> **Command: G1**<br> **Command: G1**<br>
The device **Disable GPKS**<br> **Command: S0**<br>
The device will reply "GPRS OFF".<br> **Reconnect GPRS**<br>
Reconnect the website via GPRS for real time tracking, please se<br> **Check APN & IP, Port**<br> **Command: G1**<br>
The device will reply "APN: inter In eavies will reply GPRS or real time tracking, please send S2<br>
Reconnect GPRS<br>
Reconnect the website via GPRS for real time tracking, please send S2<br>
Check APN & IP, Port<br>
Command: G1<br>
The device will reply "APN: interne Reconnect GPRS<br>
Reconnect the website via GPRS for real time tracking, please send S2<br>
Check APN & IP, Port<br>
Command: G1<br>
The device will reply "APN: internet; Name: xxx; Password: xxxx; Port: 5050; IP:www.smart-tracking.c

# **Command: SMS0**

# **Command: reboot**

Reconnect the website via GPRS for real time tracking, plectock APN & IP, Port<br> **Command: G1**<br>
The device will reply "APN: internet; Name: xxx; Passwo<br> **Change IP and Port**<br> **Command: IP1,IP/domain name,port**<br>
Example: IP1 Chommand: GI<br>Command: GI<br>Command: GI<br>The device will reply "APN: internet; Name: xxx; Password: xxxx; Port: 5050; IP:www.smart-trackin<br>Change IP and Port<br>Command: IP1, IP/domain name,port<br>Example: IP1, I03.21.211.11,5050 o **Initialization:**

# **Command: RESET!**

n when do not have GSM network cover<br>smit GPS locations to the WEB server au<br>rm.<br> $-12$ -Command: **PF1, P700main name, port**<br>
Example: PF1, 103.21.211.11,5050 or IP1, www.smart-tracking.com,5050<br>
Disable SMS alert<br>
Command: **SMS0**<br>
It only send alarms via GPRS to the platform and without text message to the au Example: IP1,103.21.211.11,5050 or IP1,www.smart-tr<br> **Disable SMS alert**<br> **Command: SMS0**<br>
It only send alarms via GPRS to the platform and without t<br>
Enable SMS and GPRS alarms, just simply send **SMS1** (de<br> **Reboot device DISONE SONS are The device built in 8MB**<br>
The device built in 8MB flash memory inside in 8MB1 (default setting)<br>
Reboot device<br> **Reboot device**<br> **Reboot device**<br> **Reboot device**<br> **Reboot device**<br> **Reboot device**<br> **Command** Command: SMM<br>Command: SMS and GPRS to the platform and without text message to the authorized numbers.<br>Enable SMS and GPRS alarms, just simply send SMS1 (default setting)<br>
Command: reboot<br>
The device will restart itself wi recovered. Enable SMS and GPKS alarms, just simply send SMS1 (derault setting)<br> **Reboot device**<br> **Command: reboot**<br>
The device will restart itself without changing any settings.<br> **Definitialization:**<br> **Command: RESET!**<br>
Note: This is Command: **FEAT EXECT EXECT**<br>The device will restart itself without changing any settings.<br> **Command: RESET!**<br> **Ruit-in Memory**<br> **Ruit-in Memory**<br> **The device built in 8MB flash memory inside. It will store the GPS informat** 

# **Command: flush**

# **Cautions:**

- 
- 
- **Cautions:**<br>
Please comply with the instructions to extend the unit life:<br>
1. Don't use & store the unit in dusty places.<br>
2. Don't put the unit in overheated or over cooled places.<br>
3. Clear the unit with a piece of dry c **Cautions:**<br>
Please comply with the instructions to extend the unit life:<br>
1. Don't use & store the unit in dusty places.<br>
2. Don't put the unit in overheated or over cooled places.<br>
3. Clear the unit with a piece of dry c **Cautions:**<br>
Please comply with the instructions to extend the unit life:<br>
1. Don't use & store the unit in dusty places.<br>
2. Don't put the unit in overheated or over cooled places.<br>
3. Clear the unit with a piece of dry c **Cautions:**<br>
Please comply with the instructions to extend the unit life:<br>
1. Don't use & store the unit in dusty places.<br>
2. Don't put the unit in overheated or over cooled places.<br>
3. Clear the unit with a piece of dry c **Cautions:**<br>
Please comply with the instructions to extend the unit life:<br>
1. Don't use & store the unit in dusty places.<br>
2. Don't put the unit in overheated or over cooled places.<br>
3. Clear the unit with a piece of dry c
- 
- 

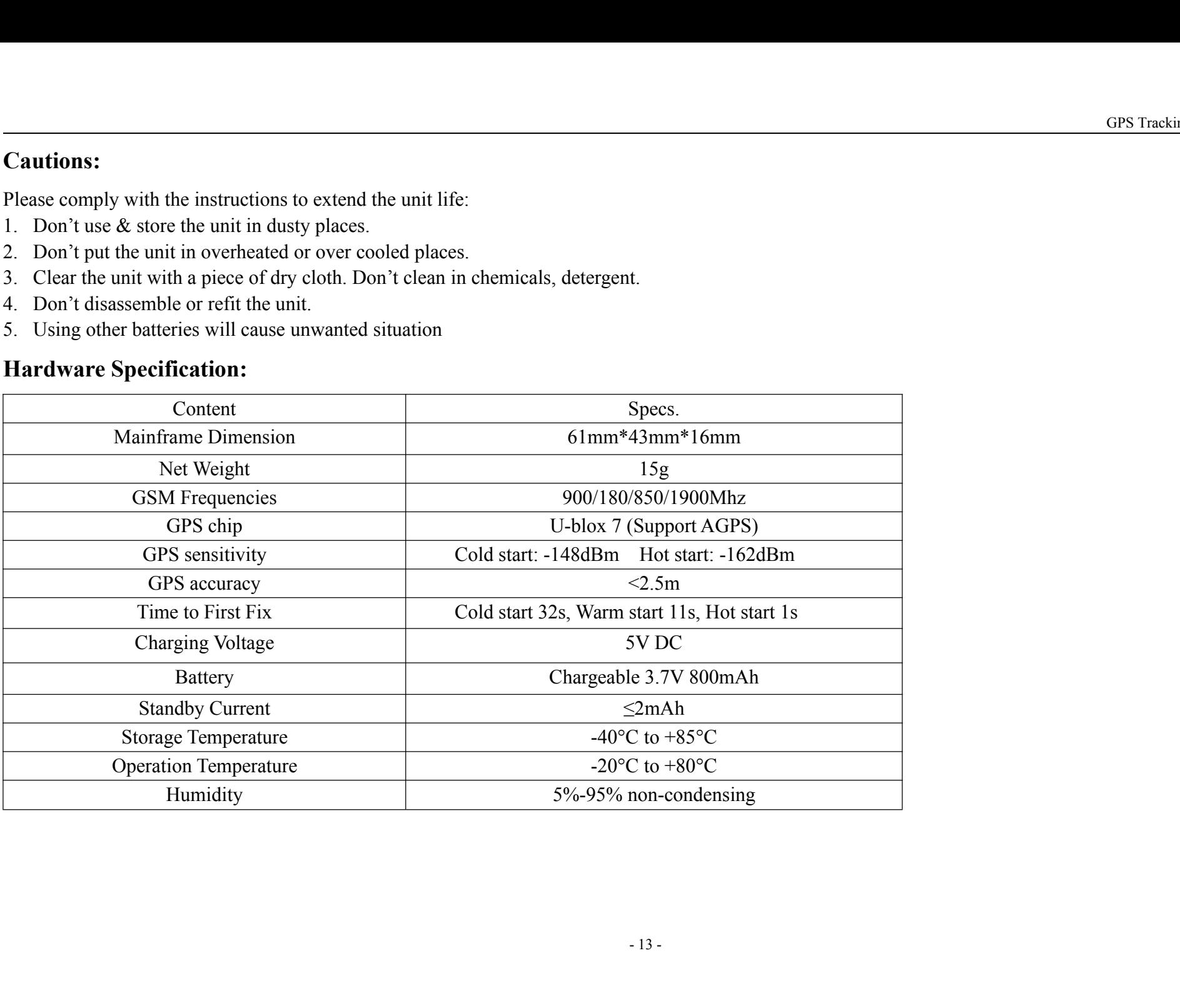